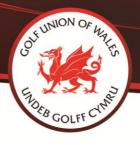

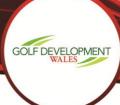

### **Creating Your Facebook Ad**

## 1. Choosing your objective

To choose an objective for your ad, go to ad creation and choose an objective from the list.

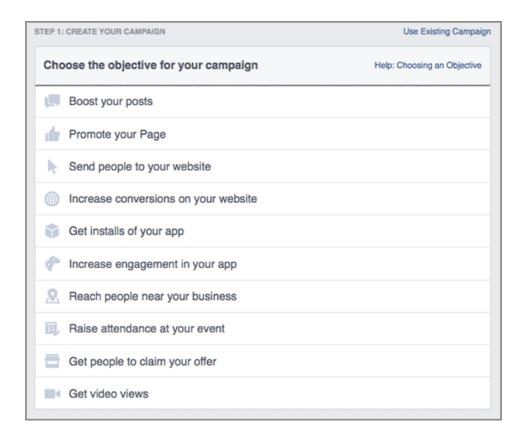

## 2. Naming your campaign

Next to Campaign Name, add a name for your campaign or use the default name that appears.

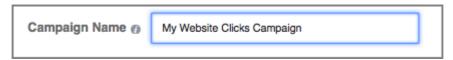

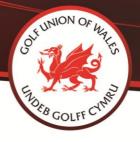

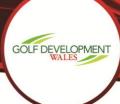

## 3. Choosing your audience

In the ad targeting section, fill out the details of your audience. You can choose audience characteristics such as age, gender, interests and more. Learn about the targeting options available and tips on choosing the audience for your ad.

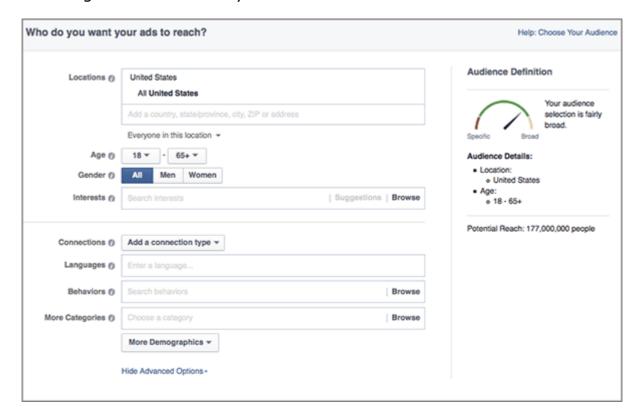

#### 4. Setting your budget and ad schedule

In the budget & scheduling section, you can choose a budget and set your ad's schedule.

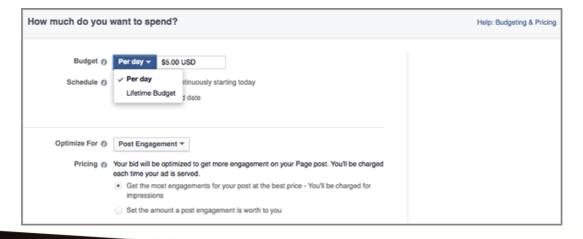

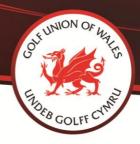

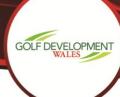

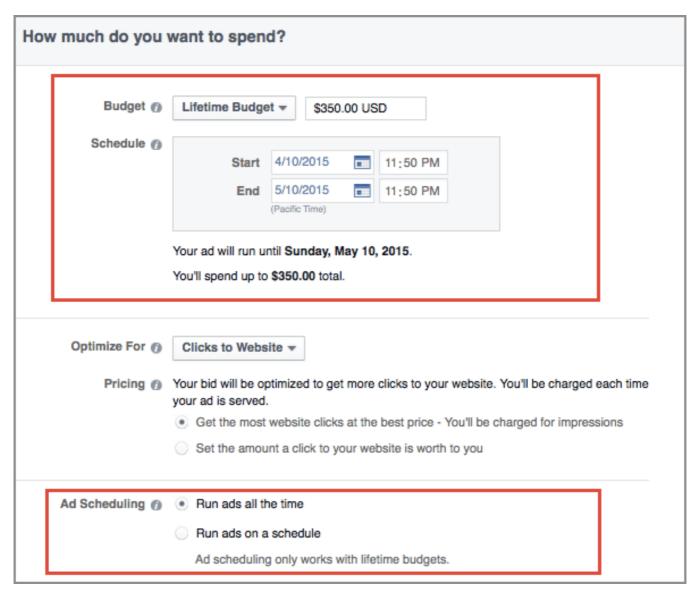

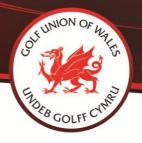

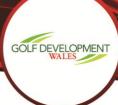

# 5. Setting your bid

If you choose, you can set a manual bid by updating the **Optimize for** and **Pricing** sections with your preferences.

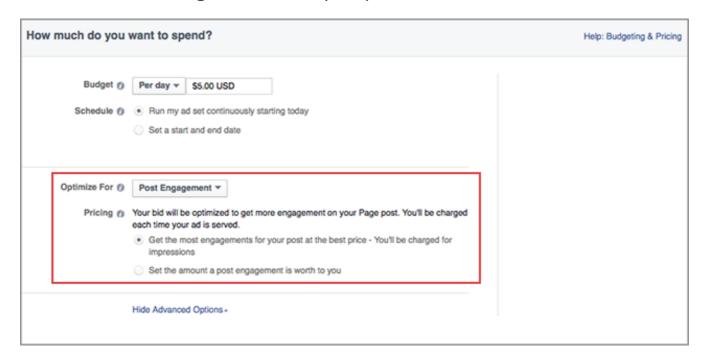

## 6. Naming your ad set

Next to **Ad Set Name**, add a name for your ad set or use the default name that appears.

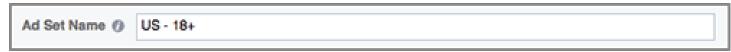

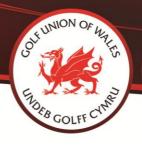

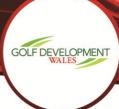

## 7. Adding text/links and choosing your ad placements

You can add text, images and links to your ad. A character limit will appear when you edit your text to ensure that your audience will be able to see your entire message.

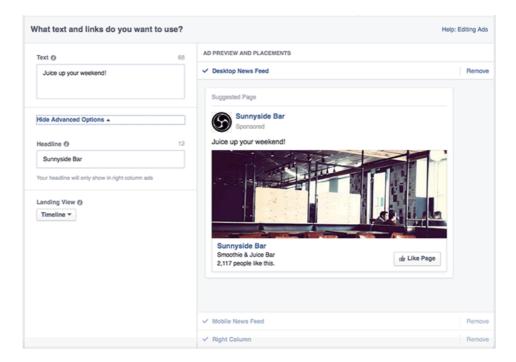

# 8. Placing your order and choosing how you want to pay for your ads

When you're ready, click **Place Order** at the bottom of ad creation to order your Facebook ads. The first time you place an order, you'll be asked to enter your payment information.